## **TP-LINK®**

快速安装指南

电力线AP TL-PWA2701N

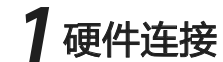

通常情况下电力线AP与其他电力线适配器配套使用。图中电力线AP以TL-PWA2701N为例,电力线适配器以TL-PA201为例。

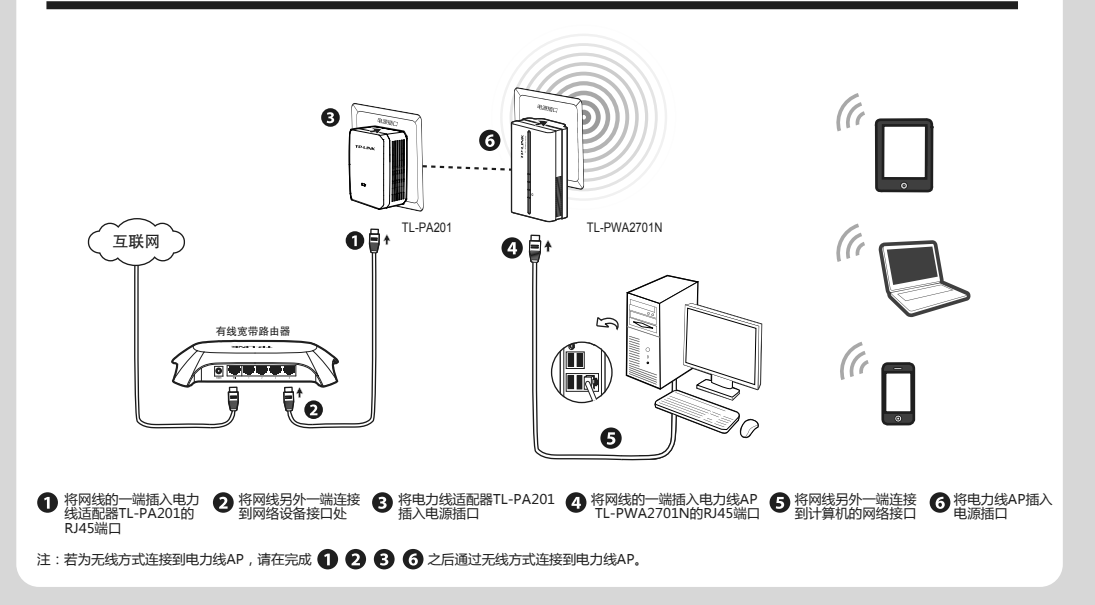

物品清单: ● 一台电力线AP → 一本快速安装指南 → 一根以太网线 一张保修卡及有毒有害物质声明 一张光盘

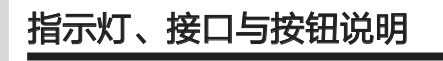

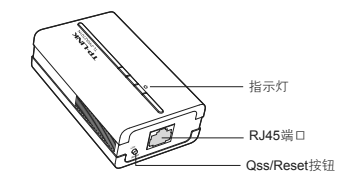

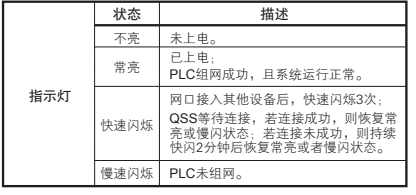

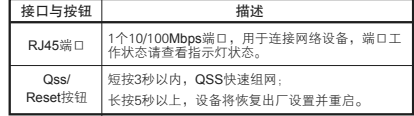

设置计算机

设置计算机使之连入电力线AP。计算机可通过有线方式或无线方式连接到电力线AP。

首先,请设置计算机有线/无线网卡的IP地址:

1. 若路由器DHCP功能已开启,请将计算机设置为"自动获得IP地址"和"自动获得DNS服务器地址";

2. 若路由器DHCP功能未开启,请手动输入计算机IP地址为192.168.1.X (X为2~253), 子网掩码为255.255.255.0, 默认网关为192.168.1.1

有线连接:请用网线连接计算机和电力线AP,连接完成后,可进行 3 设置电力线AP。

连 接

无线连接:请确保计算机已安装无线网卡,参照以下方法连入电力线AP。

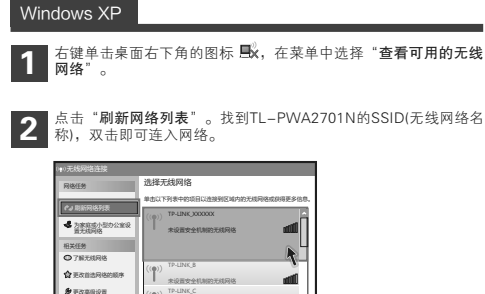

未设置安全机制的无线网络

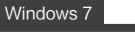

1

点击桌面右下角的图标 。

2 在弹出的网络列表中选择TL-PWA2701N的SSID(无线网络名称),<br>2 点击"连接"按钮即可连入网络。

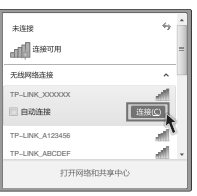

注: TL-PWA2701N的默认SSID为TP-LINK\_XXXXXX(电力线AP MAC地址后6位, MAC地址可在产品底部标贴查看), 默认未开启无线加密, 您可在 "3 设置电力线AP"中自行修改。

 $\sim$  1

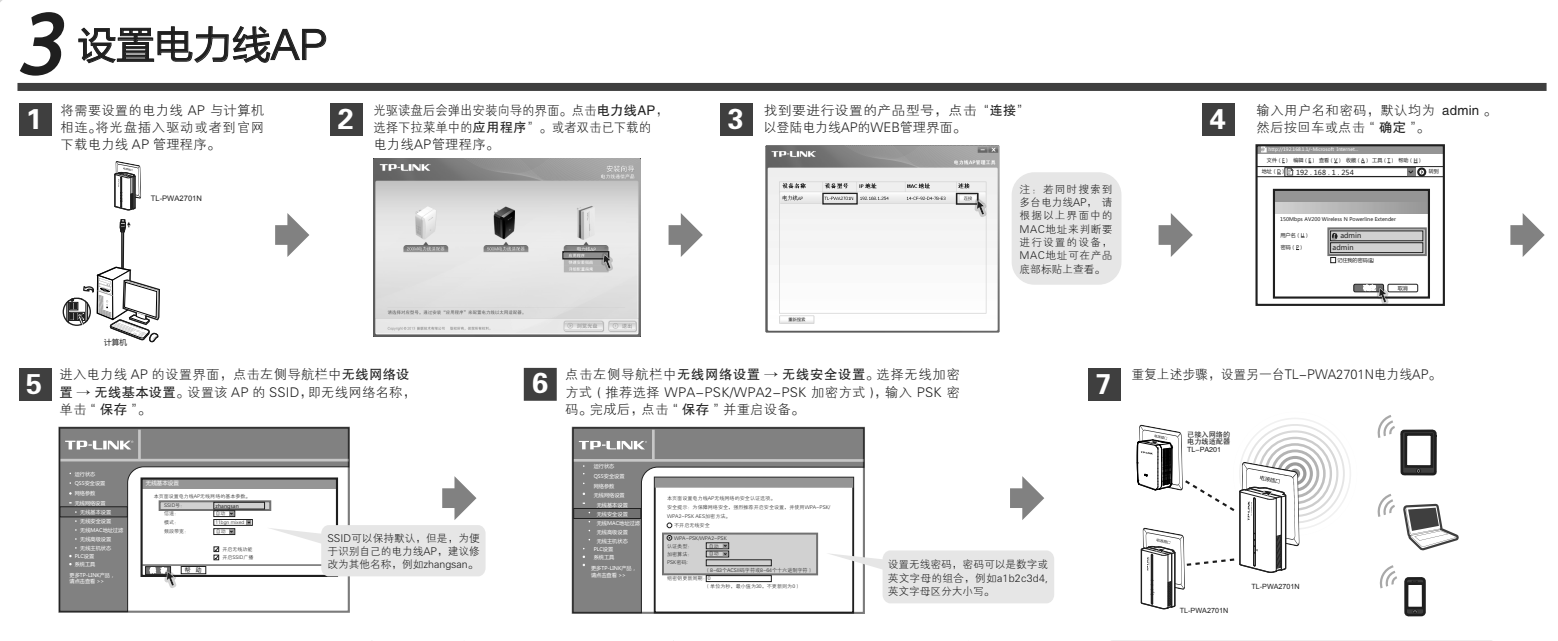

如果需要进行其他功能设置,请参考配套光盘中的详细配置指南,或登录TP-LINK网站(www.tp-link.com.cn)下载详细配置指南。 注:电力线AP支持AP工作模式,即Access Point (无线接入点模式)。该模式下,AP作为无线网络中心接入到有线局域网中,从而扩展有线局域网覆盖范围。

## 附录:组建私有网络

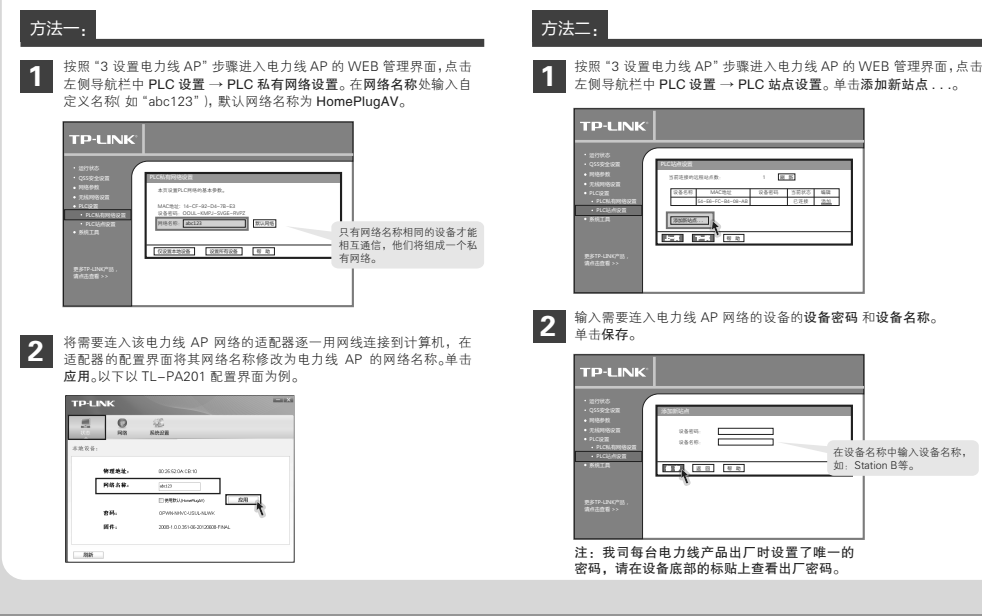

## 常见问题解答

参数后,请重新连入无线网络。

- 如何将电力线AP恢复出厂设置? 问
- 忘记了电力线AP的用户名和密码只能将设备恢复到出厂默认设置, 即硬件复位。请在设备通电的情况下,按住设备底部的Qss/Reset 按钮,保持5秒以上然后松开。 答:

注:如果您的计算机使用无线方式连接至电力线AP,设置无线

注意: 复位后,原有配置信息将丢失。默认用户名/密码是 admin/admin。

- **问 为什么电脑无法与该AP建立无线连接?**
- 1. 请检查电力线 AP 的无线网络设置,确认无线功能已开启; 答:

2. 请检查电脑的参数设置,确认 SSID 和加密设置与 AP 的一致。

- 使用电力线AP或电力线适配器在电力线上传输数据,会受到家 回 医角毛力线点 3
- 答: 家电设备使用对电力线 AP 或电力线适配器性能基本无影响,但是插 板、充电器可能对电力线产品使用影响较大,在使用时,尽量将电力线 设备插在墙插上,且尽量避免近距离使用充电器、电源适配器等设备。
- 问 什么是网络名称?
- 答: 具有相同网络名称的电力线设备才能相互通信,组成的网络叫做私有 网络。通过区分网络名称划分不同的私有网络可以提供更高的网络安 全性,建议您修改默认的网络名称,防止具有相同网络名称的设备通 过电力线非法接入网络。在同一家庭中既有电脑上网又有 IPTV 应用 时,需要通过设置不同的私有网络来保障普通上网数据和 IPTV 数据 不会相互干扰。